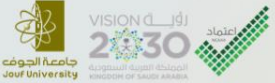

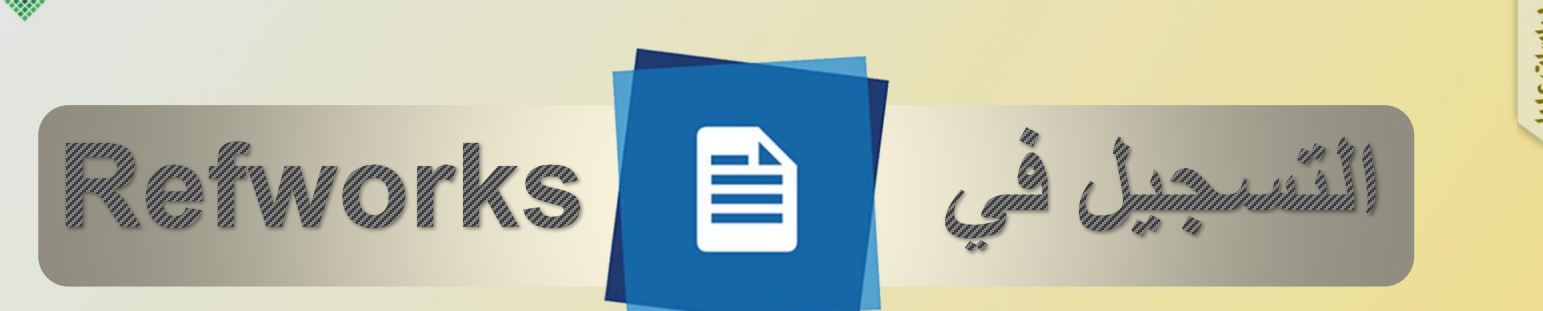

مت توفري RefWorks البحثية يف املكتبة الرقمية السعودية وذلك إلدارة االستشهادات والببليوجرافيات واملراجع كما ستمكن مستخدميها من حفظ وتنظيم عمليات البحث اليت يقومون هبا

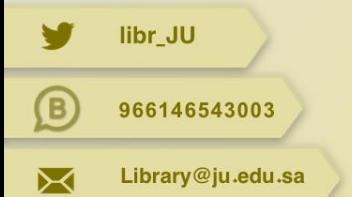

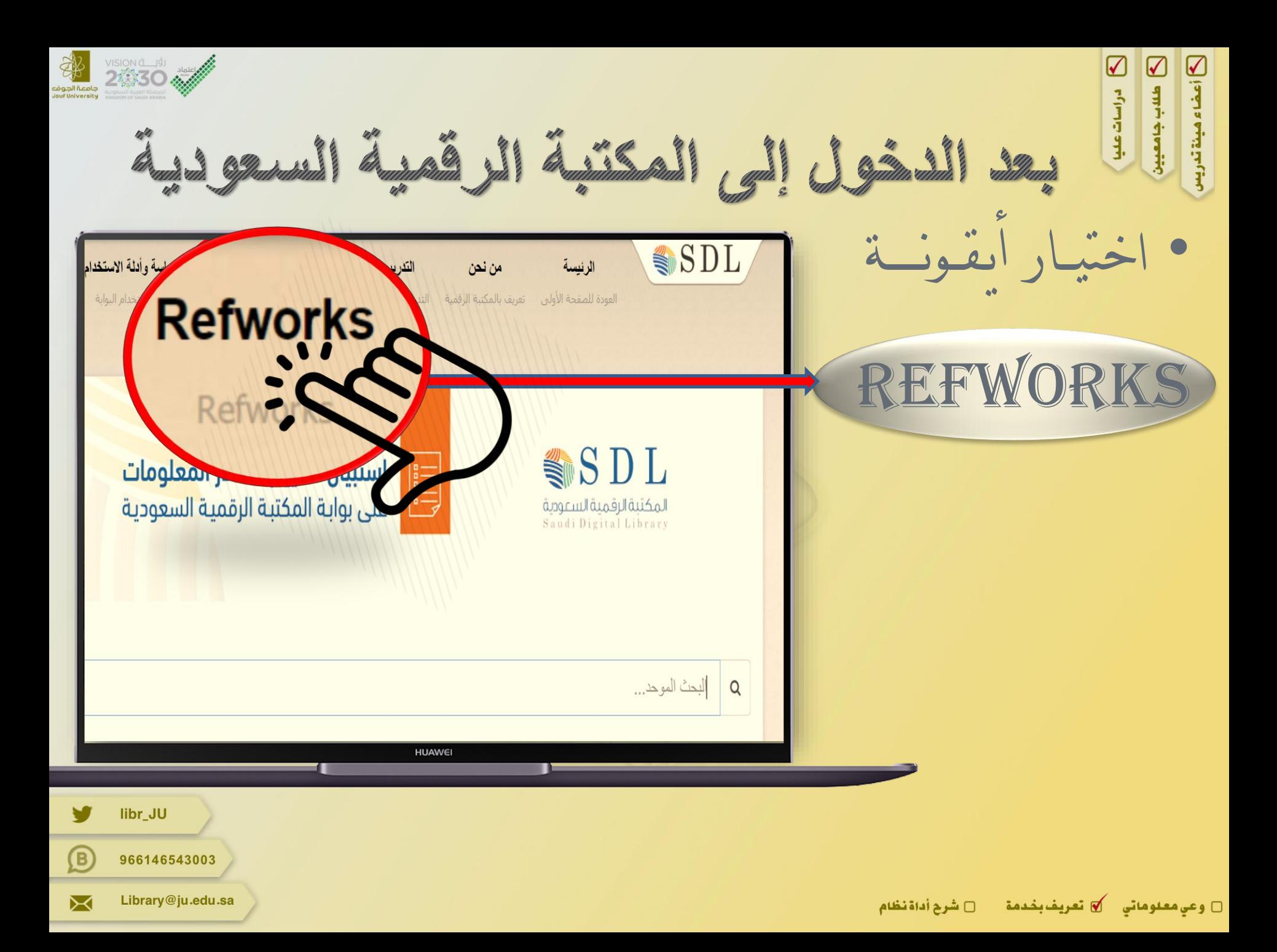

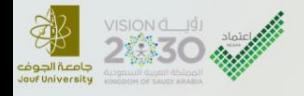

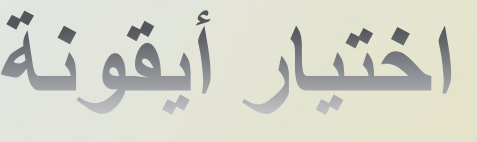

"إنشاء حساب"

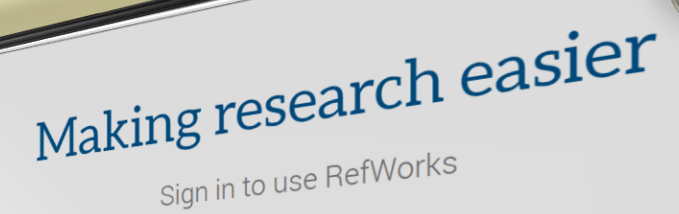

Enter your email address

Enter your password

 $\Box$  Show

 $\sum$ 

 $\boldsymbol{\varnothing}$ 

 $\varnothing$ 

Forgot your password?

 $\bullet$ 

Sign In

## **Create account**

Use login from my in alturion

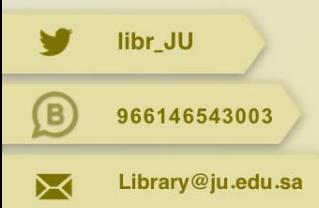

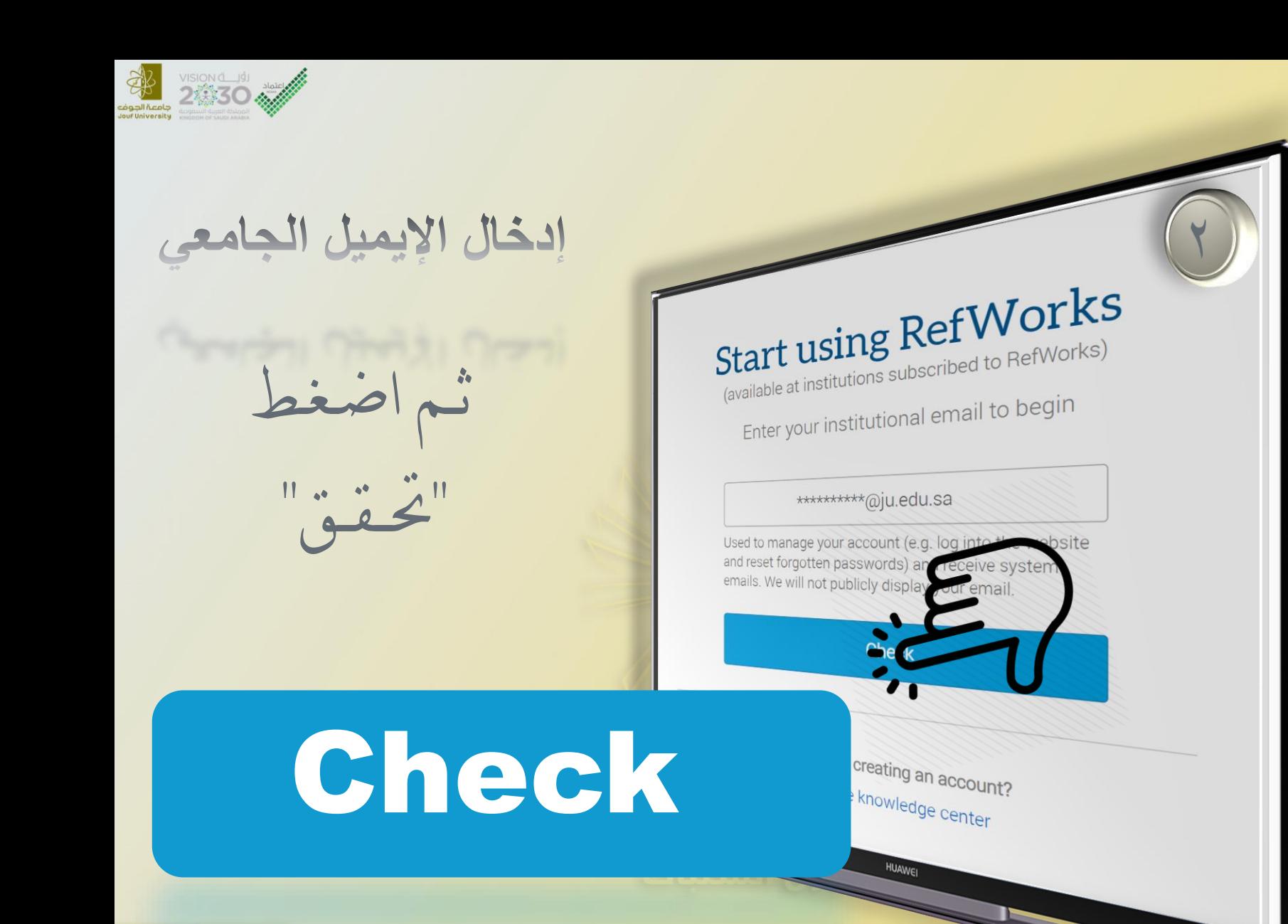

libr\_JU

966146543003

Library@ju.edu.sa

 $\left( \mathsf{B}\right)$ 

X

□ شرح أداة نظام وعي معلوماتي لاستحريف بخدمة  $\Box$ 

لكا دراسات عليا

كا مسب جامعيين

ك أعضاء هيئة تدريس

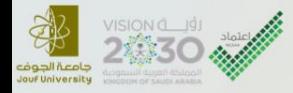

### انشاء كلمة السر

 $\frac{1}{1}$ 

### Good news! RefWorks is available at Saudi Digital Library.

Enter a password to create a new account.

Required \*

### Password \*

Choose a password

Use at least 6 or more characters (only letters and numbers allowed). \*

Personal data (such as name, e-mail and other information connected to you) provided to ProQuest by you or your institution in connection with your institution's RefWorks subscription is used by ProQuest only for purposes of providing the RefWorks For data protection and privacy regulati your institution is the data controlle processes the data pursuant to a co urpose and ProQuest ProQuest and your institution. between

 $\bullet$ Use login from my institution

HUAWEL

libr\_JU (B 966146543003 Library@ju.edu.sa X

كا مسب جامعيين

[6] أعضاء هيئة تدريس

دراسات عليا $\sum$ 

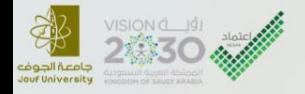

libr\_JU

966146543003

Library@ju.edu.sa

 $\circledR$ 

⊠

Welcome to RefWorks (مرحبا بكم في RefWorks) لا البريد الوارد ×

refworks@proquest.com RefWorks عبر amazonses.com  $\overline{\phantom{a}}$   $\overline{\phantom{a}}$ 

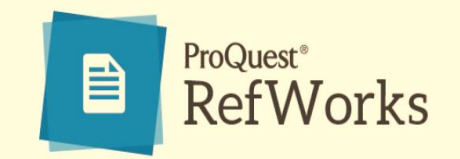

عزيزي

☑

درا آسات

☑

☑

تهانينا على حسابك الجديد في ProQuest RefWorks . يسعدنا انضمامك إلينا.

RefWorks سهل الاستخدام وسيسمح لك بجمع وإدارة ومشاركة المراجع بسهولة وسرعة ، وإنشاء الاستشهادات والببليوجرافيات نود مشاركة الإجابات على أهم ثلاثة أسئلة يطرحها المستخدمون في اليوم الأول:

1. كيف يمكنني استيراد اقتباسات من خدمة إدارة المراجع القديمة؟

بنقرة واحدة يمكنك استير اد مر اجعك مباشرة من Mendeley و RefWorks القديمة. في Zotero و EndNote وخدمات إدارة المراجع

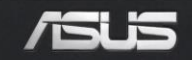

تفعيل الحساب من خلال الرابط المرسل إلى الإيميل

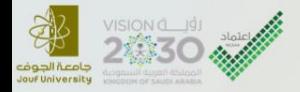

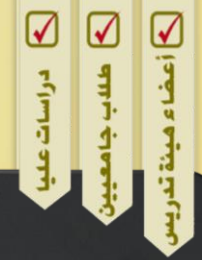

 $\bullet$  $\blacksquare$ 

 $\overline{\phantom{a}}$   $\overline{\phantom{a}}$ 

### **Welcome to RefWorks** البريد الوارد x  $\epsilon$

refworks@proquest.com RefWorks عير amazonses.com

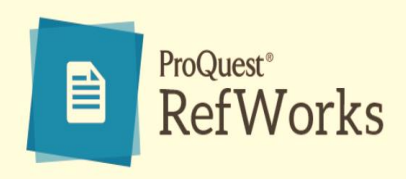

Dear

.Congratulations on your new ProQuest RefWorks account. We're delighted to have you on board

RefWorks is simple to use and will allow you to easily and quickly collect, manage and share references, and create citations and bibliographies. We'd like to share the answers to the top three :questions our users ask on day one

?How do I import citations from my old reference management service .1

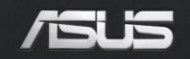

تفعيل الحساب<br>من خلال الرابط<br>المرسل إلى الإيميل

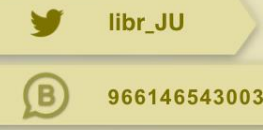

⊠

Library@ju.edu.sa

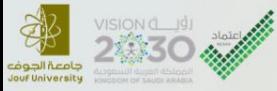

Library@ju.edu.sa

⋉

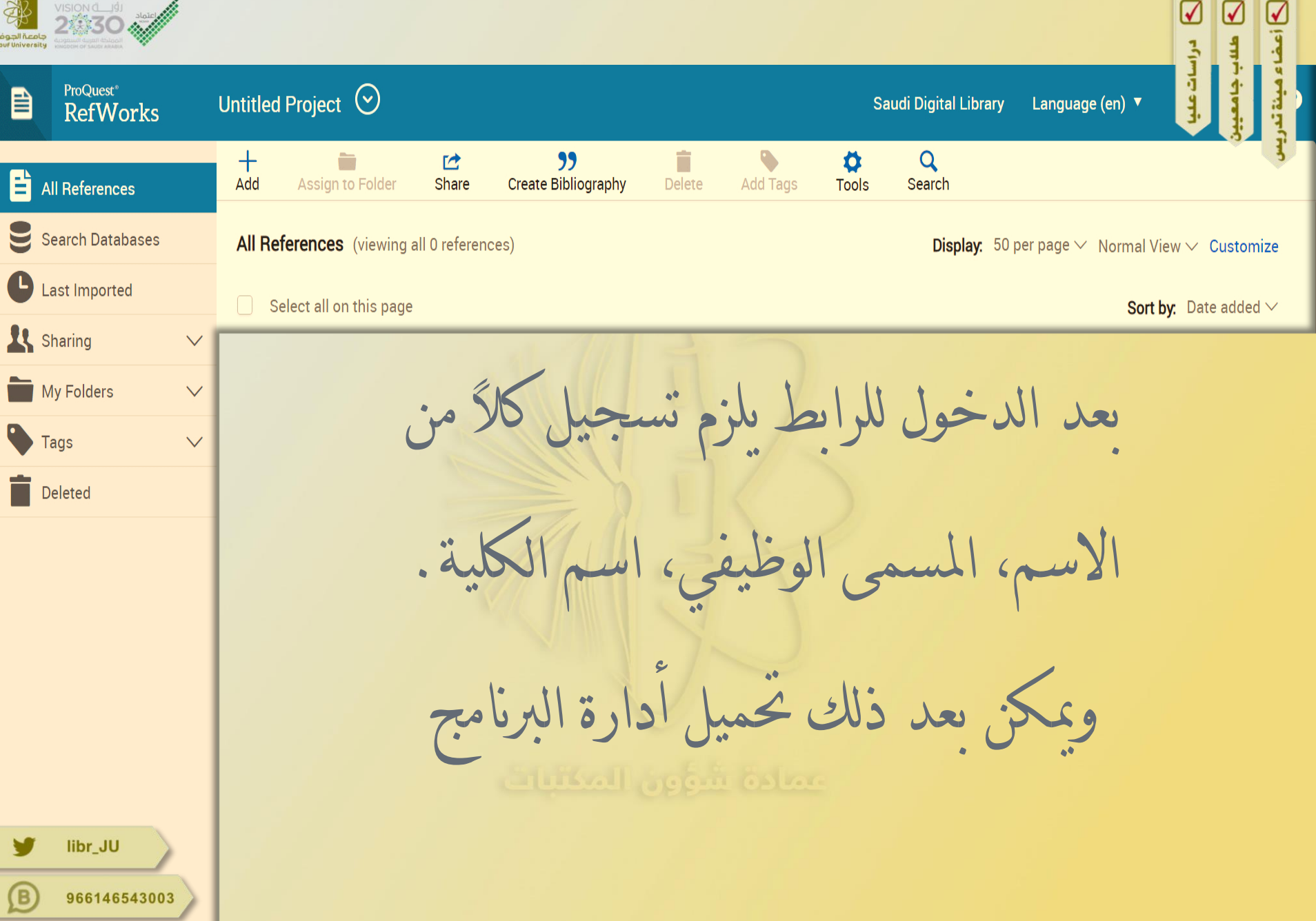

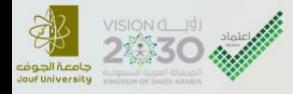

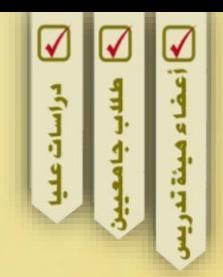

# E ProQuest

يساعد الربنامج امللحق يف متصفح اإلنرتنت يف حفظ املعلومات من الشبكة العنكبوتية، وكذلك خيار حتميل أحد األدوات املساعدة على كتابة األحباث لربنامج أوفيس وميكن إضافة الربنامج ملوقع مستندات قوقل.

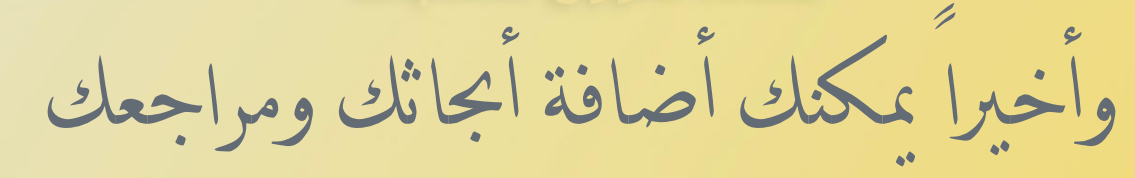

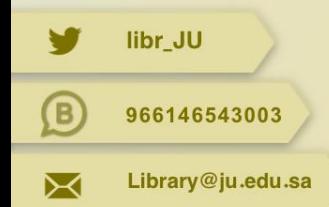

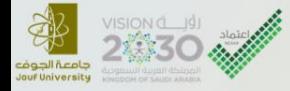

libr\_JU

966146543003

Library@ju.edu.sa

G)

↣

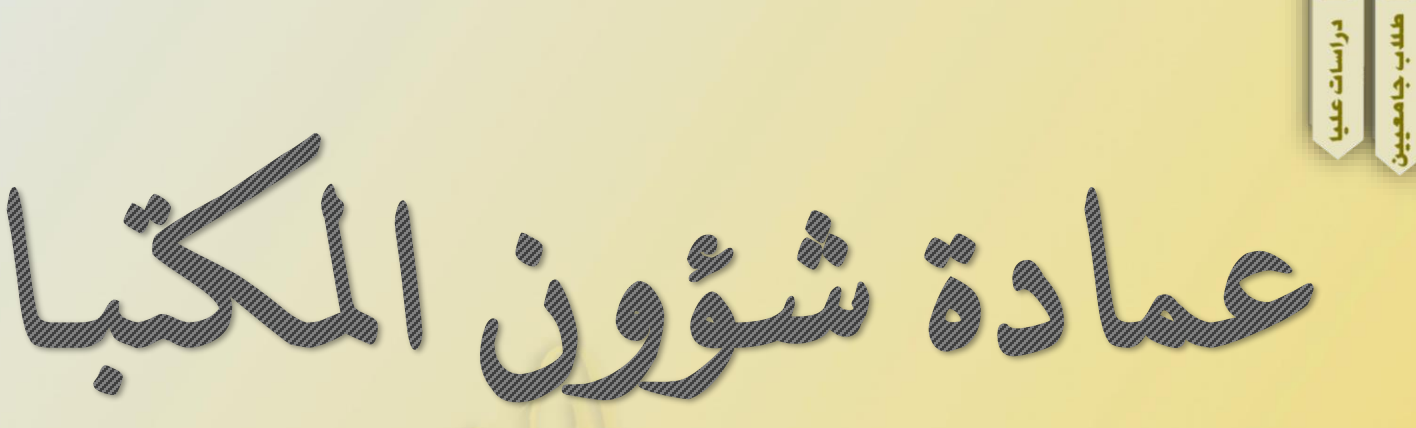

## ProQuest RefWorks

☑

لينة تدريد

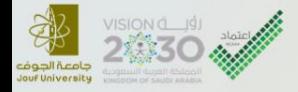

 $\mathbf{=}$ 

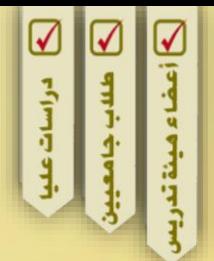

## ProQuest RefWorks

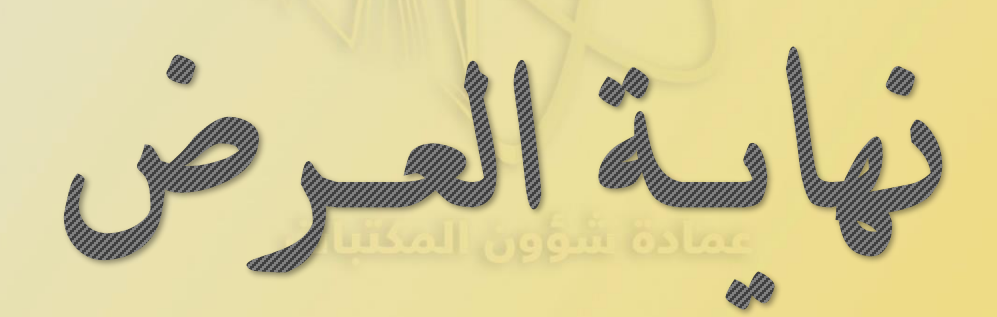

libr\_JU **(B** 966146543003 Library@ju.edu.sa ≻⊲